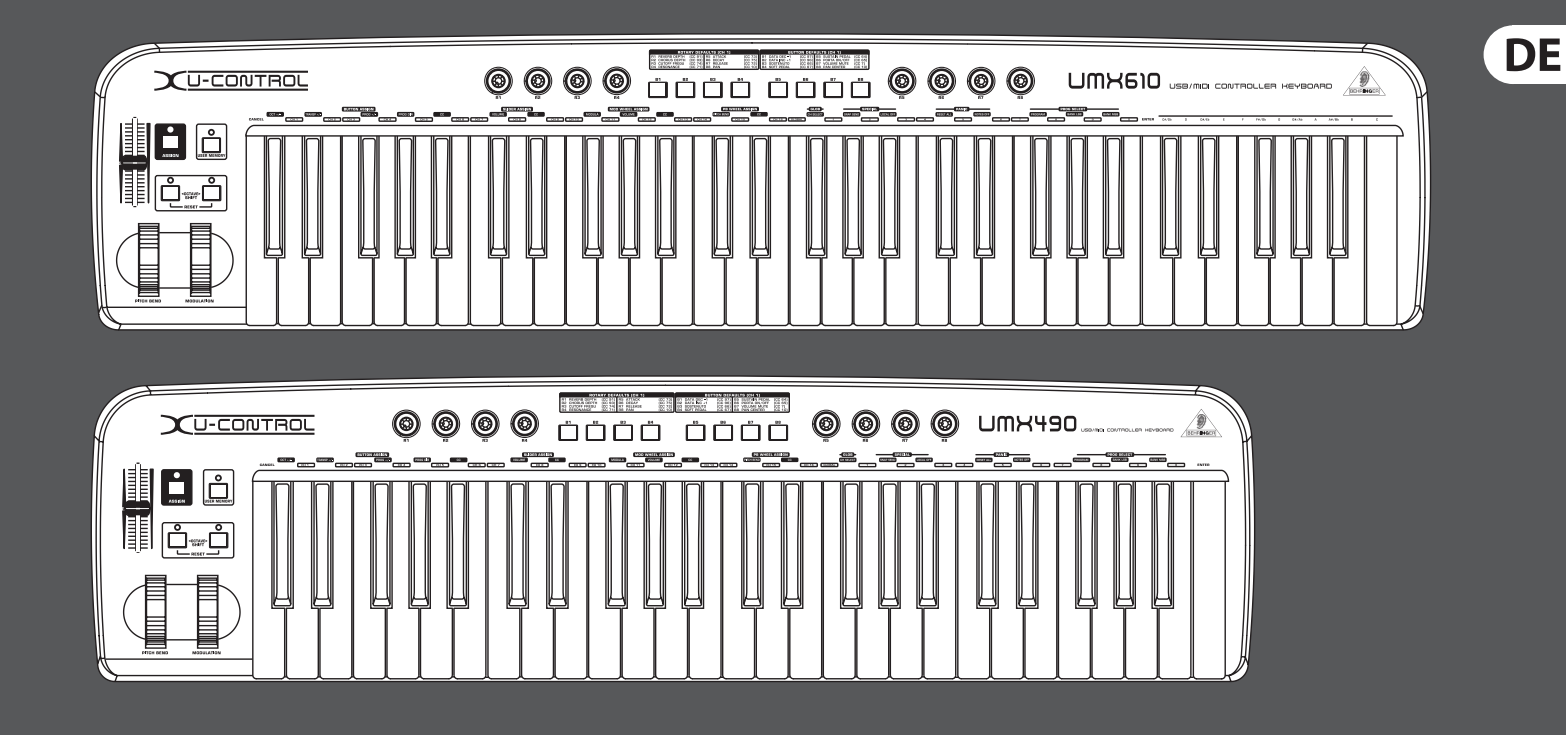

Bedienungsanleitung

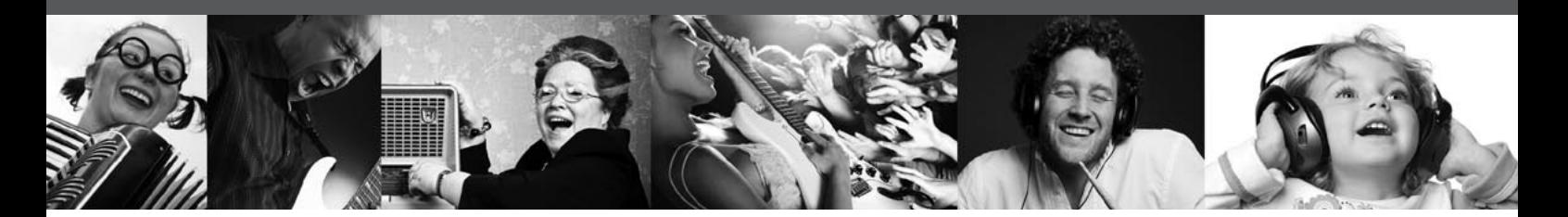

# **U-CONTROL UMX490/UMX610**

The Ultimate Studio in a Box: 49-Key/61-Key USB/MIDI Controller Keyboard with USB/Audio Interface, 100 Software Instruments, 50 VST Effects, energyXT2.5 Compact Music Production Software and NI KorePlayer Software Sound Module

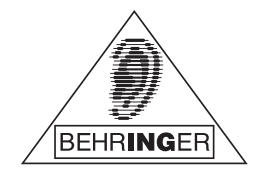

**behringer.com**

#### **Inhaltsverzeichnis DE**

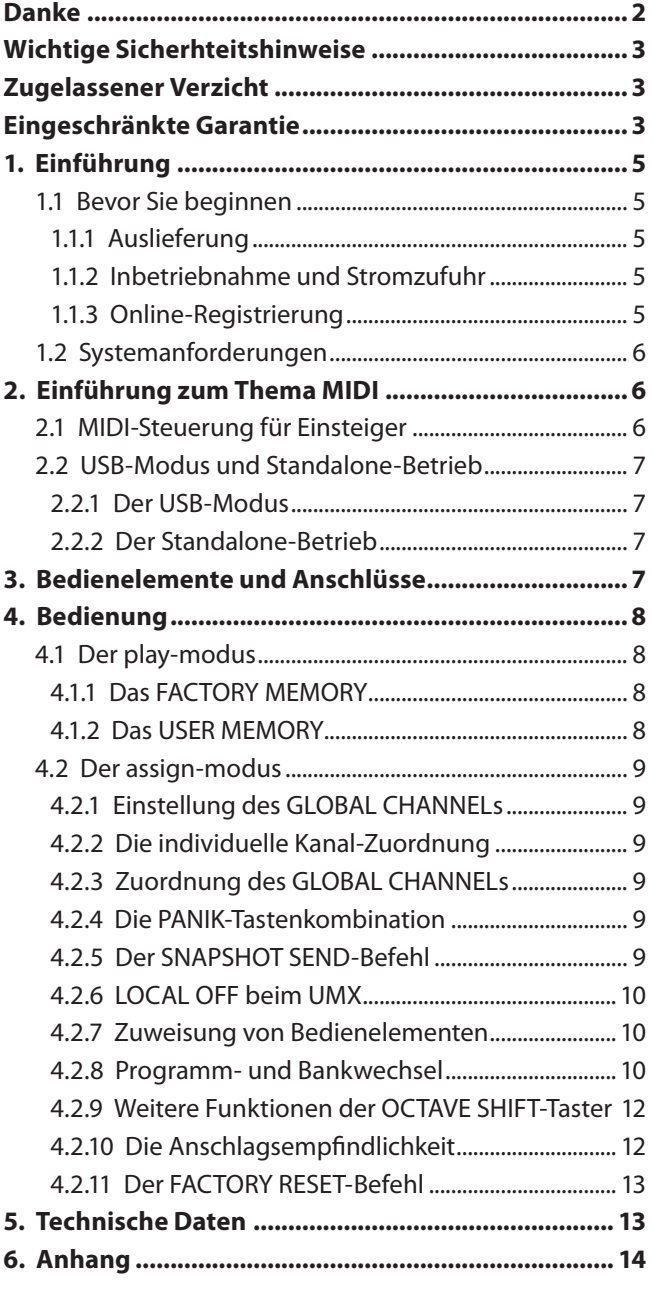

### **Danke**

Vielen Dank für Ihr Vertrauen, das Sie uns mit dem Kauf des UMX geschenkt haben. Das UMX ist ein überaus flexibles Masterkeyboard mit Controller-Einheit für die verschiedensten Anwendungsgebiete. Egal ob Sie unabhängig vom Computer Rack-Synthesizer, General MIDI-Klangerzeuger oder Effektgeräte ansteuern möchten oder das UMX zur komfortablen Sequenzer-Steuerung oder PlugIn-Kontrolle benutzen wollen – das UMX bietet Ihnen einen grossen Bedienkomfort und unterstützt Sie enorm beim intuitiven Umsetzen Ihrer Ideen.

### <span id="page-2-0"></span>**Wichtige Sicherhteitshinweise**

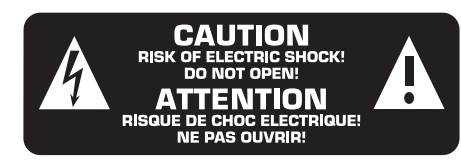

**Vorsicht** Die mit dem Symbol markierten Anschlüsse führen so viel Spannung, dass die Gefahr eines Stromschlags besteht. Verwenden Sie nur hochwertige, im Handel erhältliche Lautsprecherkabel mit vorinstallierten 6,3 mm TS-Steckern. Alle anderen Installationen oder Modifikationen sollten nur von gualifiziertem Fachpersonal ausgeführt werden.

## **Achtung**

Um eine Gefährdung durch Stromschlag auszuschließen, darf die Geräteabdeckung bzw. Geräterückwand nicht abgenommen werden. Im Innern des Geräts befinden sich keine vom Benutzer reparierbaren Teile. Reparaturarbeiten dürfen nur von qualifiziertem Personal ausgeführt werden.

**Achtung** Um eine Gefährdung durch Feuer bzw. Stromschlag auszuschließen, darf dieses Gerät weder Regen oder Feuchtigkeit ausgesetzt werden noch sollten Spritzwasser oder tropfende Flüssigkeiten in das Gerät gelangen können. Stellen Sie keine mit Flüssigkeit gefüllten Gegenstände, wie z. B. Vasen, auf das Gerät.

**Achtung** Die Service-Hinweise sind nur durch qualifiziertes Personal zu befolgen. Um eine Gefährdung durch Stromschlag zu vermeiden, führen Sie bitte keinerlei Reparaturen an dem Gerät durch, die nicht in der Bedienungsanleitung beschrieben sind. Reparaturen sind nur von qualifiziertem Fachpersonal durchzuführen.

- **1.** Lesen Sie diese Hinweise.
- **2.** Bewahren Sie diese Hinweise auf.
- **3.** Beachten Sie alle Warnhinweise.
- **4.** Befolgen Sie alle Bedienungshinweise.
- **5.** Betreiben Sie das Gerät nicht in der Nähe von Wasser.
- **6.** Reinigen Sie das Gerät mit einem trockenen Tuch.

**7.** Blockieren Sie nicht die Belüftungsschlitze. Beachten Sie beim Einbau des Gerätes die Herstellerhinweise.

**8.** Stellen Sie das Gerät nicht in der Nähe von Wärmequellen auf. Solche Wärmequellen sind z. B. Heizkörper, Herde oder andere Wärme erzeugende Geräte (auch Verstärker).

**9.** Entfernen Sie in keinem Fall die

Sicherheitsvorrichtung von Zweipol- oder geerdeten Steckern. Ein Zweipolstecker hat zwei unterschiedlich breite Steckkontakte. Ein geerdeter Stecker hat zwei Steckkontakte und einen dritten Erdungskontakt. Der breitere Steckkontakt oder der zusätzliche Erdungskontakt dient Ihrer Sicherheit. Falls das

mitgelieferte Steckerformat nicht zu Ihrer Steckdose passt, wenden Sie sich bitte an einen Elektriker, damit die Steckdose entsprechend ausgetauscht wird. **Zugelassener Verzicht Wichtige and Stephan Street August 2008 Example 1998 Zugelassener Verzicht** 

> **10.** Verlegen Sie das Netzkabel so, dass es vor Tritten und scharfen Kanten geschützt ist und nicht beschädigt werden kann. Achten Sie bitte insbesondere im Bereich der Stecker, Verlängerungskabel und an der Stelle, an der das Netzkabel das Gerät verlässt, auf ausreichenden Schutz.

**11.** Das Gerät muss jederzeit mit intaktem Schutzleiter an das Stromnetz angeschlossen sein.

**12.** Sollte der Hauptnetzstecker oder eine Gerätesteckdose die Funktionseinheit zum Abschalten sein, muss diese immer zugänglich sein.

**13.** Verwenden Sie nur Zusatzgeräte/Zubehörteile, die laut Hersteller geeignet sind.

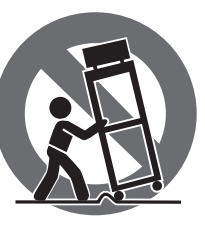

**14.** Verwenden Sie nur Wagen, Standvorrichtungen, Stative, Halter oder Tische, die vom Hersteller benannt oder im Lieferumfang des Geräts enthalten sind. Falls Sie einen Wagen

benutzen, seien Sie vorsichtig beim Bewegen der Wagen-Gerätkombination, um Verletzungen durch Stolpern zu vermeiden.

**15.** Ziehen Sie den Netzstecker bei Gewitter oder wenn Sie das Gerät längere Zeit nicht benutzen.

**16.** Lassen Sie alle Wartungsarbeiten nur von qualifi ziertem Service-Personal ausführen. Eine Wartung ist notwendig, wenn das Gerät in irgendeiner Weise beschädigt wurde (z. B. Beschädigung des Netzkabels oder Steckers), Gegenstände oder Flüssigkeit in das Geräteinnere gelangt sind, das Gerät Regen oder Feuchtigkeit ausgesetzt wurde, das Gerät nicht ordnungsgemäß funktioniert oder auf den Boden gefallen ist.

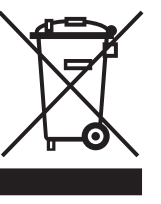

**17.** Korrekte Entsorgung dieses Produkts: Dieses Symbol weist darauf hin, das Produkt entsprechend der WEEE Direktive (2002/96/EC) und der jeweiligen nationalen Gesetze nicht zusammen mit Ihren

Haushaltsabfällen zu entsorgen. Dieses Produkt sollte bei einer autorisierten Sammelstelle für Recycling elektrischer und elektronischer Geräte (EEE) abgegeben werden. Wegen bedenklicher Substanzen, die generell mit elektrischen und elektronischen Geräten in Verbindung stehen, könnte eine unsachgemäße Behandlung dieser Abfallart eine negative Auswirkung auf Umwelt und Gesundheit haben. Gleichzeitig gewährleistet Ihr Beitrag zur richtigen Entsorgung dieses Produkts die effektive Nutzung natürlicher Ressourcen. Für weitere Informationen zur Entsorgung Ihrer Geräte bei einer Recycling-Stelle nehmen Sie bitte Kontakt zum zuständigen städtischen Büro, Entsorgungsamt oder zu Ihrem Haushaltsabfallentsorger auf.

### **Zugelassener Verzicht**

Technische Daten und Erscheinungsbild können unangekündigt geändert werden. Alle hier enthaltenen Angaben sind zum Zeitpunkt der Drucklegung korrekt. Alle Warenzeichen sind das Eigentum ihrer jeweiligen Besitzer. MUSIC Group übernimmt keine Haftung für Verluste, die Personen entstehen, die sich ganz oder teilweise auf hier enthaltene Beschreibungen, Fotos oder Aussagen verlassen. Abgebildete Farben und Spezifikationen können geringfügig vom Produkt abweichen. BEHRINGER Produkte werden nur über autorisierte Fachhändler verkauft. Die Vertriebspartner und Händler sind keine Vertreter von MUSIC Group und sind nicht berechtigt, MUSIC Group durch ausdrückliche oder stillschweigende Handlungen oder Repräsentanzen zu verpfl ichten. Diese Bedienungsanleitung ist urheberrechtlich geschützt. Kein Teil dieses Handbuchs darf in irgendeiner Form oder mit irgendwelchen Mitteln elektronisch oder mechanisch, inklusive Fotokopie oder Aufnahme, zu irgendeinem Zweck ohne die schriftliche Zustimmung der Firma Red Chip Company Ltd. vervielfältigt oder übertragen werden.

ALLE RECHTE VORBEHALTEN. © 2010 Red Chip Company Ltd. Trident Chambers, Wickhams Cay, P.O. Box 146, Road Town, Tortola, British Virgin Islands

## **§ 1 Garantie Eingeschränkte Garantie**

[1] Diese eingeschränkte Garantie ist nur gültig, wenn Sie das Produkt von einem autorisierten BEHRINGER Händler im Einkaufsland erworben haben. Eine Liste mit autorisierten Händlern finden Sie auf BEHRINGERs Website behringer. com unter "Where to Buy" oder Sie kontaktieren eine BEHRINGER Niederlassung in Ihrer Nähe.

[2] MUSIC Group\* garantiert für den Zeitraum eines (1) Jahres ab Datum des Erstkaufs, sofern keine längere Mindestgarantiezeit von geltenden örtlichen Gesetzen gefordert ist, dass die mechanischen und elektronischen Bauteile des Gerätes frei von Material- und Verarbeitungsfehlern sind, wenn das Gerät unter normalen Betriebsbedingungen eingesetzt wird (siehe Bedingungen der eingeschränkten Garantie in § 4 unten). Wenn das Produkt während der festgelegten Garantiezeit einen Defekt aufweist und dieser Defekt nicht unter § 4 ausgeschlossen ist, wird MUSIC Group nach ihrem Ermessen das Produkt mittels geeigneter neuer oder aufbereiteter Produkte oder Bauteile entweder ersetzen oder reparieren. Sollte MUSIC Group sich entschließen, das Produkt komplett zu ersetzen, wird diese eingeschränkte Garantie für die Dauer der verbleibenden ursprünglichen Garantiezeit, d. h. ein (1) Jahr (oder eine andere anwendbare Mindestgarantiezeit) ab Datum des Erstkaufs auf das Ersatzprodukt angewandt.

[3] Bei berechtigten Garantieansprüchen wird das reparierte oder ersetzte Produkt frachtfrei von MUSIC Group an den Kunden zurückgesandt.

[4] Andere als die vorgenannten Garantieleistungen werden nicht gewährt.

BITTE BEWAHREN SIE IHREN KASSENZETTEL SORGFÄLTIG AUF. ER DIENT ALS KAUFBELEG UND GARANTIEBERECHTIGUNG. OHNE KAUFBELEG HABEN SIE KEINEN GARANTIEANSPRUCH.

### **§ 2 Online Registrierung**

Registrieren Sie bitte Ihr neues BEHRINGER Gerät möglichst direkt nach dem Kauf unter behringer. com in der Rubrik "Support" und lesen Sie aufmerksam die Bedingungen unserer eingeschränkten Garantie. Nach der Registrierung Ihres Kaufs und Geräts bei uns können

wir Ihre Reparaturansprüche wesentlich schneller und effizienter bearbeiten. Viele Dank für Ihre Mitarbeit!

#### **§ 3 Return Materials Authorization**

[1] Um Garantieleistungen zu erhalten, setzen Sie sich bitte mit dem Händler in Verbindung, bei dem Sie das Gerät gekauft haben. Sollte sich Ihr BEHRINGER Händler nicht in Ihrer Nähe befinden, können Sie auch den BEHRINGER Vertrieb Ihres Landes kontaktieren, der unter behringer. com in der Rubrik "Support" aufgelistet ist. Wenn Ihr Land nicht aufgeführt ist, können Sie auch den BEHRINGER Customer Service kontaktieren, der ebenfalls unter behringer. com in der Rubrik "Support" zu finden ist. Alternativ reichen Sie bitte Ihren Garantieanspruch online unter behringer. com ein, BEVOR Sie das Produkt zurücksenden. Alle Anfragen müssen ergänzt werden von einer Beschreibung des Problems und der Seriennummer des Produkts. Nach Prüfung des Garantieanspruchs anhand des ursprünglichen Kaufbelegs stellt MUSIC Group eine Reparaturnummer ("RMA") aus.

[2] Das Gerät muss anschließend im Originalkarton zusammen mit der Reparaturnummer an die von MUSIC Group genannte Adresse geschickt werden.

[3] Unfreie Sendungen werden nicht angenommen.

#### **§ 4 Garantieausschluss**

[1] Diese eingeschränkte Garantie gilt nicht für Verschleißteile, wie Sicherungen und Batterien. Wo anwendbar, gewährt MUSIC Group für neunzig (90) Tage ab Kaufdatum die Garantie, dass die im Produkt enthaltenen Röhren oder Anzeigen frei von Material- und Verarbeitungsfehlern sind.

[2] Diese eingeschränkte Garantie gilt nicht für Produkte, die auf irgendeine Weise elektronisch oder mechanisch modifiziert wurden. Wenn ein Produkt verändert oder angepasst werden muss, damit es in einem Land, für das es ursprünglich nicht entwickelt oder hergestellt wurde, den geltenden technischen oder sicherheitstechnischen Standards auf nationaler oder lokaler Ebene entspricht, ist diese Veränderung/ Anpassung nicht als Material- oder Verarbeitungsfehler anzusehen. Diese eingeschränkte Garantie umfasst nicht derartige Veränderungen/Anpassungen unabhängig davon, ob diese ordnungsgemäß durchgeführt wurden oder nicht. MUSIC Group übernimmt im Rahmen dieser Garantie für derartige Veränderungen auch keine Kosten.

[3] Diese eingeschränkte Garantie gilt nur für die Hardware des Produkts. Sie schließt keine technische Unterstützung für die Anwendung der Hard- oder Software ein und sie gilt nicht für Software-Produkte, gleichgültig ob sie im Produkt enthalten sind oder nicht. Die Software wird im "IST-ZUSTAND" geliefert, sofern ihr keine besondere eingeschränkte Software-Garantie beiliegt.

[4] Diese eingeschränkte Garantie erlischt, wenn die im Werk angebrachte Seriennummer verändert oder entfernt wurde.

[5] Diese eingeschränkte Garantie berechtigt nicht zur kostenlosen Inspektion und Wartung/Reparatur des Geräts, insbesondere wenn die Defekte auf unsachgemäße Benutzung zurückzuführen sind. Die Garantie gilt auch nicht für Defekte durch normale Abnutzung, besonders bei Fadern, Crossfadern, Potentiometern, Tasten, Gitarrensaiten, Leuchtmitteln und ähnlichen Teilen.

[6] Unter diese eingeschränkte Garantie fallen auch keine Schäden/Defekte, die verursacht wurden durch:

- **•**  unsachgemäße Handhabung, Nachlässigkeit oder Fehlgebrauch des Gerätes entgegen den Hinweisen, die in den Bedienungs- oder Wartungsanleitungen der Firme BEHRINGER aufgeführt sind;
- **•**  den Anschluss oder Gebrauch des Produkts in einer Weise, die den geltenden technischen oder sicherheitstechnischen Anforderungen in dem Land, in dem das Gerät eingesetzt wird, nicht entspricht;
- **•**  Schäden/Defekte, die durch höhere Gewalt/ Natur (Unglück, Brand, Überschwemmung usw.) oder andere nicht auf die Firma MUSIC Group zurückführbare Ursachen bedingt sind.

[7] Die eingeschränkte Garantie erlischt, wenn das Gerät durch nicht autorisierte Personen (einschließlich dem Kunden) repariert oder geöffnet wurde.

[8] Sollte bei einer Überprüfung des Geräts durch MUSIC Group festgestellt werden, dass der fragliche Defekt nicht unter die eingeschränkte Garantie fällt, muss der Kunde die Kosten der Überprüfung tragen.

[9] Produkte ohne Garantieanspruch werden nur gegen Kostenübernahme durch den Käufer repariert. MUSIC Group oder ihr autorisiertes Service-Center wird den Kunden vorab über die Sachlage informieren. Sollte der Kunde innerhalb von sechs Wochen nach Benachrichtigung keinen schriftlichen Reparaturauftrag mit Kostenübernahme erteilen, wird MUSIC Group das Gerät mit einer separaten Rechnung für Fracht und Verpackung per Nachnahme an den Kunden zurücksenden. Wenn ein Reparaturauftrag gegen Kostenübernahme erteilt wird, werden die Kosten für Fracht und Verpackung zusätzlich, ebenfalls gesondert, in Rechnung gestellt.

[10] Autorisierte BEHRINGER Händler verkaufen neue Produkte nicht direkt in online Auktionen. Käufe in online Auktionen sind mit Risiken behaftet. Bestätigungen von Käufen in online Auktionen oder Kaufbelege werden bei der Garantieüberprüfung nicht akzeptiert und die in einer online Auktion gekauften Produkte werden von MUSIC Group weder repariert noch ersetzt.

### **§ 5 Übertragbarkeit der Garantie**

Diese eingeschränkte Garantie wird ausschließlich dem ursprünglichen Käufer (Kunde des Vertragshändlers) gewährt und ist nicht übertragbar auf Personen, die das Produkt anschließend kaufen. Außer der Firma MUSIC Group ist kein Dritter (Händler etc.) berechtigt, Garantieversprechen für die Firma MUSIC Group abzugeben.

#### **§ 6 Schadenersatzansprüche**

Vorbehaltlich der Durchsetzung lokalen Rechts, ist MUSIC Group unter dieser Garantie dem Käufer gegenüber nicht haftbar für resultierende oder indirekte Verluste oder Schäden jeglicher Art. Die Haftung der Firma MUSIC Group beschränkt sich in allen Fällen auf den Warenwert des Gerätes.

### **§ 7 Haftungsbeschränkung**

Diese eingeschränkte Garantie ist die vollständige und einzige Garantie, die von der Firma MUSIC Group gewährt wird. Sie setzt alle anderen schriftlichen oder mündlichen Vereinbarungen bezüglich dieses Produkts außer Kraft. MUSIC Group gewährt keine weiteren Garantien für dieses Produkt.

### **§ 8 Andere Garantien und nationale Gesetze**

[1] Durch diese eingeschränkte Garantie werden die gesetzlichen Rechte des Käufers als Verbraucher weder ausgeschlossen noch eingeschränkt.

[2] Die hier erwähnten eingeschränkten Garantiebedingungen gelten nur, solange sie kein geltendes lokales Recht verletzen.

[3] Diese Garantie verringert nicht die Verpflichtungen des Verkäufers zur Behebung von mangelnder Konformität und versteckten Defekten des Produkts.

### **§ 9 Zusatz**

Die Garantiebedingungen können unangekündigt geändert werden. Die aktuellsten Garantiesatzungen und -bedingungen sowie weitere Informationen zur eingeschränkten Garantie von MUSIC Group finden Sie online unter behringer. com.

\* MUSIC Group Macao Commercial Off shore Limited of Rue de Pequim No. 202-A, Macau Finance Centre 9/J, Macau, inklusive aller Firmen der MUSIC Group

## <span id="page-4-0"></span>**1. Einführung**

**◊ Die folgende Anleitung soll Sie zuerst mit den Bedienungselementen des Geräts vertraut machen, damit Sie die Grundfunktionen kennen lernen. Ihnen werden hier auch Anwendungsbeispiele aufgezeigt, sodass Sie Ihr neues Gerät möglichst rasch effizient nutzen können. Nachdem Sie die Anleitung sorgfältig gelesen haben, bewahren Sie sie bitte auf, um bei Bedarf immer wieder nachschlagen zu können.**

### **1.1 Bevor Sie beginnen**

### **1.1.1 Auslieferung**

Um einen sicheren Transport zu gewährleisten, wurde Ihr neues UMX im Werk von uns sorgfältig verpackt. Weist der Karton trotzdem Beschädigungen auf, überprüfen Sie das Gerät bitte sofort auf äussere Schäden.

- **◊ Schicken Sie das Gerät bei eventuellen Beschädigungen NICHT an uns zurück, sondern benachrichtigen Sie unbedingt zuerst den Händler und das Transportunternehmen, da sonst jeglicher Schadenersatzanspruch erlöschen kann.**
- **◊ Um einen optimalen Schutz Ihres UMX während eines späteren Transports zu gewährleisten, empfehlen wir die Verwendung eines Koffers.**
- **◊ Verwenden Sie bitte immer die Originalverpackung, um Schäden bei Lagerung oder Versand zu vermeiden.**
- **◊ Lassen Sie Kinder niemals unbeaufsichtigt mit dem Gerät oder den Verpackungsmaterialien hantieren.**
- **◊ Falls Sie sich der Verpackungsmaterialien dennoch entledigen möchten, entsorgen Sie sie bitte umweltgerecht.**

### **1.1.2 Inbetriebnahme und Stromzufuhr**

Sorgen Sie zunächst für ausreichende Luftzufuhr und stellen Sie das UMX nicht auf eine Endstufe oder in die Nähe einer Heizung, um die Überhitzung des Geräts zu vermeiden.

Die Stromzufuhr kann - je nach Anwendungsschwerpunkt -unterschiedlich realisiert werden: Für den Einsatz des UMX im Studio bietet es sich an, das Gerät über das mitgelieferte USB-Kabel direkt an einen freien USB-Port des Computers anzuschliessen (vgl. Abbildung 1.1).

Falls aus irgendeinem Grund die Stromversorgung über USB nicht hergestellt werden kann (da z.B. eine Überlastung des Host-Computers vorliegt, wenn mehrere USB-Geräteangeschlossen sind), ist es auch möglich, das UMX mit drei 1,5-Volt-Mignon-Batterien zu betreiben (Typ "AA"; vgl. Abb. 1.2).

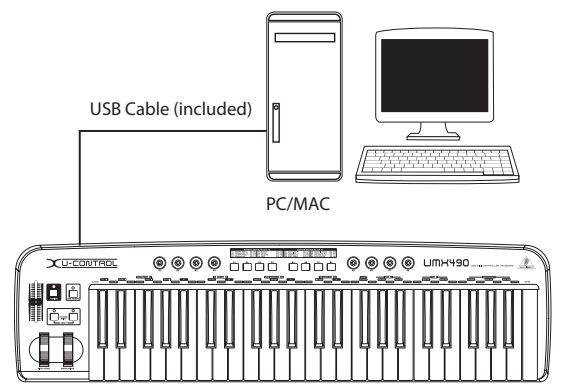

U-CONTROL UMX

Abbildung 1.1: Stromversorgung via USB

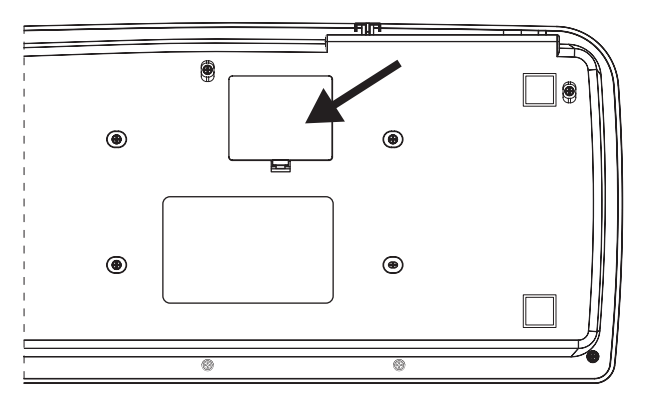

DE

Abbildung 1.2: Das Batteriefach auf der Unterseite des UMX.

Öffnen Sie das Batteriefach, indem Sie die Verschlussklemme vorsichtig in Richtung des Batteriefaches drücken und dabei gleichzeitig den Deckel des Faches nach oben ziehen.

Achten Sie beim Einsetzen der Batterien unbedingt auf folgende Punkte:

- **•**  Das +-Symbol der Batterien muss mit dem +-Symbol des Faches übereinander liegen! Falsche Polung führt zur Zer-störung der Elektronik im Gerät!
- Setzen Sie nicht gleichzeitig alte und neue Batterien ein! Wenn Sie Batterien wechseln, wechseln Sie bitte immer alle 3 Batterien gleichzeitig aus.
- **•**  Verwenden Sie keine beschädigten Batterien. Das UMX könnte durch Auslaufen der Chemikalien ebenfalls beschä-digt werden.
- **•**  Wenn Sie das UMX längere Zeit nicht benutzen, entfernen Sie bitte die Batterien aus dem Fach. Sie könnten auslaufenund das Gerät beschädigen.

Nach dem Einsetzen der Batterien schliessen Sie bitte das Batteriefach wieder so, dass die Verschlussklemme einrastet.

Falls Sie die Stromversorgung weder über USB noch über Bat-terien realisieren möchten, bietet das UMX noch die Möglichkeit, über ein externes Netzteil gespeist zu werden. Achten Sie bitte unbedingt auf korrekte Betriebsdaten (9 VoltGleichstrom; 100 mA) und korrekte Polung des Anschluss-steckers; die Informationen hierfür befinden sich oberhalb des DC-Ins auf der Geräterückseite. Bei Verpolung droht die Zerstörung der Elektronik.

### **1.1.3 Online-Registrierung**

Registrieren Sie bitte Ihr neues BEHRINGER-Gerät möglichst direkt nach dem Kauf unter http://behringer.com im Internet und lesen Sie bitte die Garantiebedingungen aufmerksam.

Sollte Ihr BEHRINGER-Produkt einmal defekt sein, möchten wir, dass es schnellstmöglich repariert wird. Bitte wenden Sie sich direkt an den BEHRINGER-Händler, bei dem Sie Ihr Gerät gekauft haben. Falls Ihr BEHRINGER-Händler nicht in der Nähe ist, können Sie sich auch direkt an eine unserer Niederlassungen wenden. Eine Liste mit Kontaktadressen unserer Niederlassungen finden Sie in der Originalverpackung ihres Geräts (Global Contact Information/European Contact Information). Sollte für Ihr Land keine Kontaktadresse verzeichnet sein, wenden Sie sich bitte an den nächstgelegenen Distributor. Im Support-Bereich unserer Website http://behringer.com finden Sie die entsprechenden Kontaktadressen.

Ist Ihr Gerät mit Kaufdatum bei uns registriert, erleichtert dies die Abwicklung im Garantiefall erheblich.

Vielen Dank für Ihre Mitarbeit!

### **1.2 Systemanforderungen**

<span id="page-5-0"></span>**DE** 

Für den USB-Betrieb reicht ein aktueller WINDOWS-PC oder MAC mit USB-Anschluss. Sowohl USB 1.1 als auch USB 2.0 werden unterstützt.

- **◊ Das UMX unterstützt die USB MIDI Kompatibilität der Betriebssysteme WINDOWS XP und MAC OS X.**
- **◊ Das UMX kann im Stand Alone-Betrieb auch ohne PC als reiner MIDI-Controller betrieben werden. Auch eine Software-Steuerung über MIDI ist möglich, sofern Ihr Rechner über eine MIDI-Schnittstelleverfügt.**

## **2. Einführung zum Thema midi**

### **2.1 MIDI-Steuerung für Einsteiger**

Die Anwendungsmöglichkeiten der UMX-Modelle sind überaus vielfältig. Nachfolgend ein paar allgemeine Erklärungen und Beispiele, die Ihnen einen schnellen, praktischen Einstieg geben sollen.

Die Begründung des MIDI-Standards fand 1982 in Kooperation verschiedener internationaler Firmen statt (MIDI: **M**usical **I**nstrument **D**igital **I**nterface). Man suchte damals nach einer Möglichkeit, die Kommunikation von elektronischen Musik-instrumenten unterschiedlicher Hersteller untereinander zu bewerkstelligen.

### **Was genau macht das UMX?**

Ganz allgemein gesagt, handelt es sich dabei um eine Echtzeit-Fernsteuerung für MIDI-Geräte aller Art. Mit dem Fader, den Drehreglern und Tastern, dem Fusspedal sowie der Tastatur lassen sich eine ganze Palette an Steuerbefehlen erzeugen, die wiederum verschiedenste Funktionen externer Geräte verändern können.

#### **Was kann ich alles mit dem UMX steuern?**

Im Prinzip alle Geräte, die das MIDI-Format unterstützten. Die Funktionsweise ist bei Hard- oder Software-MIDI-Geräten identisch. Der Unterschied besteht lediglich in der Verkabelung.

Hier ein paar Anregungen, wie Sie das UMX einsetzen können:

- **•**  Editieren der Klangparameter von (virtuellen) Synthesizern, Sound-Samplern, GM/GS/XG-Tonerzeugern
- **•**  Steuerung der Parameter von Effektgeräten/Software Plug-Ins wie Effektprozessoren, Kompressoren, digitalen Equalizern
- **•**  Fernsteuerung von Mixern (Lautstärke, Panorama, Mute-Funktionen, etc.)
- **•**  Fernsteuerung der Laufwerksfunktionen (Wiedergabe,schneller Vorlauf, Stop etc.) von Sequenzern, Harddisk-Recordern, Drum Computern etc.
- **•**  Live-Kontrolle von Lautstärke und Klangparametern von Sound-Expandern auf der Bühne
- **•**  Fernsteuern von Grooveboxen, Step-Sequenzern, MIDI-Generatoren und anderer "Live"-Software
- **•**  Programmwechsel- und Lautstärke-Steuerung von Ton-erzeugern wie bei einem Masterkeyboard
- **•**  Gleichermassen verwendbar von Band-Keyboardern, Alleinunterhaltern, Organisten, Elektronikmusikern, DJs, Toningenieuren, Heim-/Projektstudiobesitzern, Theater-technikern etc.

### **Und wie funktioniert das?**

Die Fernsteuerung wird realisiert, indem den einzelnen Bedien-elementen der UMX individuelle MIDI-Parameter zugewiesen werden. In dem Moment, wo nun eines dieser Bedienelemente betätigt wird, generiert das UMX die dem Bedienelement zu-gewiesenen Steuerdaten, die dann über eine Datenverbindung an externe Geräte weitergeleitet werden. So wurde z.B. der VOLUME/DATA -Fader ab Werk darauf programmiert, bei Betäti-gung Daten zu versenden, die die Lautstärke eines Kanals verändern.

Die Datenverbindung ist in der Regel ein genormtes **MIDI***-*Kabel mit jeweils einem 5-Pol-DIN-Stecker am Ende. Solche Kabel sollten eine Länge von 15 Metern nicht überschreiten.- Beim UMX besteht noch eine weitere Datenverbindung: das USB-Kabel zum Hostrechner. Auch hier sollten 5 Meter nicht überschritten werden sollten.

Der Datenversand erfolgt über 16 Kanäle.

Die von den einzelnen Bedienelementen erzeugten Steuerdaten werden auch als **MIDI** Messages bezeichnet. MIDI Messages lassen sich in drei grosse Gruppen unterteilen:

- **• Channel Messages:** Hier wird immer eine kanalspezifische Steuerinformation übermittelt. Ein Beispiele für Channel Messages: Der Note On-Befehl. Sobald am UMX eine Taste der Tastatur gedrückt wird, generiert das Gerät einen Befehl, der die Tonhöhe, die Kanalnummer, sowie die An-schlagstärke enthält. Ein empfangender Klangerzeuger "weiss" so, welchen Ton er wiederzugeben hat.
- **System Messages:** Sie arbeiten nicht kanalbezogen, sondern beeinflussen stets das vollständige System, an das sie geschickt werden und unterteilen sich in drei weitere Untergruppen: System Exclusive Messages (zur Betriebs-systemsicherung, Updates, Verwaltung von Speicherinhalten); System Real-Time Messages (u.a. für die Fern-steuerung von anderen Maschinen); System Common Messages (u.a. für die Synchronisierung mehrerer Geräte).
- **Control Messages:** Auch Control Changes oder Controller genannt; abgekürzt mit "CC ...(Controller-Nummer)". Insgesamt gibt es 128 Controller, die von 0 bis 127 der Reihe nach durchnummeriert sind. Controller arbeiten kanalbezogen.
- **◊ Schenken Sie bitte der Tabelle 6.1 Beachtung, wenn Sie sich dafür interessieren, mit welcher Art von Controllern Sie gerade arbeiten.**
- **◊ MIDI-Daten sind immer nur Steuerdaten und übertragen niemals hörbare Audio-Informationen. Der Datenversand wird über**  16 Kanäle realisiert.

### **Was muss ich wo und wie einstellen?**

Grundsätzlich muss am UMX eingestellt werden, von welchem Bedienelement welcher Controller generiert werden soll und am angesteuerten Gerät eingestellt werden, auf welche Art die eintreffenden Controller interpretiert werden sollen.

Hinsichtlich der Controllerzuweisung gibt es prinzipiell zwei Möglichkeiten:

- **•**  Sie verwenden die vom Werk aus voreingestellte Controller-Konfiguration (siehe Abbildung 3.1, (10)). Dann müssen Sie nur noch am Empfängergerät die Zuweisung vornehmen.
- Sie verwenden eine eigene Controller-Konfiguration, die Sie im ASSIGN-Modus erstellt haben. Wie die Zuweisungenam UMX vorgenommen werden, erfahren Sie im Kapitel "4. Bedienung".

## <span id="page-6-0"></span>**2.2 USB-Modus und Standalone-Betrieb**

Das UMX kann als USB-Interface oder als Standalone-Gerät betrieben werden. Die beiden Modi sind hinsichtlich des MIDI-Signalflusses vollkommen unterschiedlich.

### **2.2.1 Der USB-Modus**

Wenn Sie das UMX über USB mit einem Computer verbunden haben, findet folgender Singnalfluss statt (Abb.2.1):

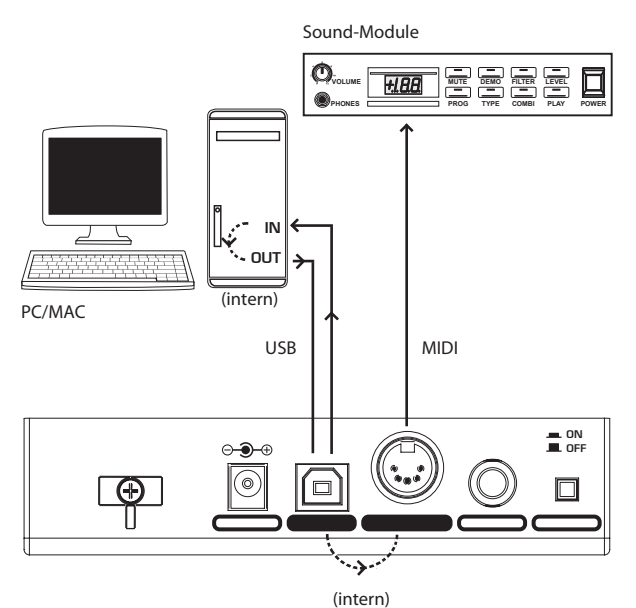

Abb 2.1: Blockschaltbild des MIDI-Signalflusses

Nachdem das UMX am Host-Rechner angeschlossen wurde, werden dort je eine virtuelle MIDI IN- und MIDI OUT-Schnittstelle emuliert.

MIDI-Daten, die im UMX entstehen, werden nun zunächst über die USB-Schnittstelle an den Host-Rechner geschickt und treffen dort über den emulierten IN ein. Eine auf dem Host-Rechner laufende Sequenzer-Software empfängt nun die MIDI-Daten über die IN-Schnittstelle und gibt sie - wenn im Sequenzer alles korrekt eingestellt ist - an den emulierten OUT weiter. Über die USB-Schnittstellen am Computer bzw. dem UMX gelangen die Daten dann wieder zum UMX zurück, wo sie an den physikalischen MIDI OUT ((14)) durchgeschleift werden. Von da an stehen die MIDI-Daten dann den am MIDI OUT angeschlossenen Geräten zur Verfügung.

Die MIDI OUT-Buchse (14) kann selbstverständlich auch unabhängig von der Betätigung des UMX von der Sequenzer-Software als ganz normale MIDI-Schnittstelle angesteuert werden.

### **2.2.2 Der Standalone-Betrieb**

Wenn das UMX nicht über USB mit einem Computer verbunden ist, befindet es sich automatisch im Standalone-Modus. Das UMX ist dann lediglich in der Lage, MIDI-Daten über die MIDI OUT-Buchse zu versenden.

## **3. Bedienelemente und Anschlüsse**

- **◊ Alle nachfolgend beschriebenen Werkseinstellungen beziehen sich auf GLOBAL MIDI Kanal 1.**
- [1] Die **Tastatur** des UMX mit 49 bzw. 61 anschlagsdynamischen, grossen Tasten für vollen Spielkomfort. Sie dient nicht nur dem Spielen, sondern fungiert in Abhängigkeit zu **[1]** auch als Wertegeber im Kontext der Zuweisungs-prozedur.
- [2] Das **MODULATION**-Rad hat ab Werk die Funktion des herkömmlichen Modulation Wheels (MIDI CC 1). Im ASSIGN-Modus kann ihm jeder beliebige MIDI-Controller zugewiesen werden. Wenn Sie das MODULATION-Rad loslassen, behält es den eingestellten Wert bei.
- [3] Das **PITCH BEND**-Rad wird normalerweise dafür verwendet, um in Echtzeit die Tonhöhe zu verändern. Auf diese Weise kann im Laufe des Spielens ein Klang mehrere Halbtöne nach oben bzw. unten "verbogen" werden. Wiegross Tonhöhenänderungen eines Sounds sein sollen, wird an dem Gerät eingestellt, das vom UMX gesteuert wird. Werksseitig ist diesem Regler die Pitchbend-Funktion zugewiesen. Allerdings ist es auch hier mithilfe des Assign-Modus' möglich, einen beliebigen MIDI-Steuerbefehl zuzuweisen.
- [4] Der **VOLUME/DATA**-Fader steuert von Werk aus die Lautstärke der Noten, die auf der Tastatur gespielt werden (MIDI CC 7). Auch er kann über den ASSIGN-Modus die Steuerung eines beliebigen MIDI-Controllersübernehmen.
- [5] Der **ASSIGN**-Taster ermöglicht es, den verschiedenen Bedienelementen die unterschiedlichsten Funktionen zuzuweisen.

Das Vorgehensprinzip ist dabei immer das Folgende:

- 1) Drücken Sie den ASSIGN-Taster und halten ihn gedrückt. Die oberhalb des Tasters liegende Status-LED leuchtet. Das UMX signalisiert so, dass es sich im Zuweisungs-Modus befindet.
- 2) Wählen Sie das Steuerelement aus, dem Sie eine neue MIDI-Funktion zuweisen wollen, indem Sie es bewegen.
- 3) Lassen Sie dann den ASSIGN-Taster los.
- 4) Abhängig von der getroffenen Wahl müssen Sie nun eventuell einen zusätzlichen Wertebereich definieren (mehr Details: siehe weiter unten).

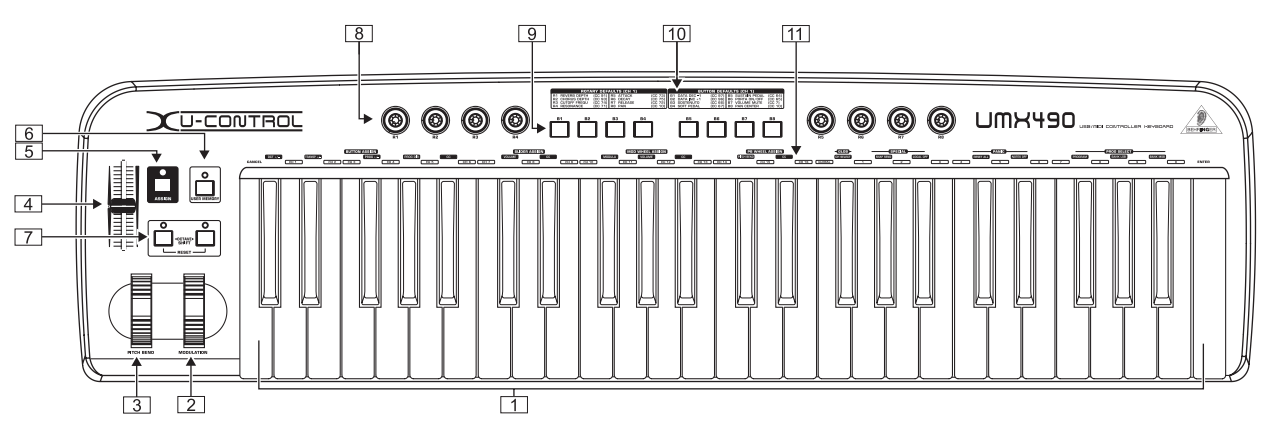

Fig. 3.1: Top view of the UMX

- <span id="page-7-0"></span>5) Zur Bestätigung Ihrer Zuweisungen drücken Sie bitte abschliessend auf der Tastatur die **ENTER**-Taste. Zum Verwerfen Ihrer Zuweisungen betätigen Sie entweder die **CANCEL**-Taste oder drücken Sie erneut den ASSIGN-Taster. In allen 3 Fällen erlischt die ASSIGN LED und der Zuweisungs-Modus ist beendet.
- [6] Die **USER MEMORY**-Taste dient zum Abrufen des internen Speichers. Der interne Speicher beinhaltet alle Zuweisungs-informationen, die im ASSIGN-Modus getroffen wurden. Änderungen, die nach der Anwahl des USER MEMORY gemacht wurden, werden automatisch ohne weitere Prozeduren abgespeichert. Das USER MEMORY bleibt auch nach dem Ausschalten des Geräts erhalten.
- [7] Die zwei **OCTAVE SHIFT**-Taster haben vom Werk aus die Funktion den Tastaturbereich um mehrere Oktaven nach oben oder unten zu verschieben. Die zugehörigen LEDs unterstützen dabei durch unterschiedliche Aktivität die Orientierung (vergl. Tabelle 3.1). Da auch die OCTAVE SHIFT-Taster einem beliebigen MIDI-Controller zugewiesen werden können, möchten wir Sie an dieser Stelle auf die detaillierteren Informationen in den Kapiteln 4.2.8 und 4.2.9 verweisen.
- [8] Die acht hochauflösenden Drehregler **R1 R8** generieren Continuous Controller. Vom Werk aus bedienen sie die Controller, die auf dem Gerät in Tabelle (10) oberhalb der Taster abgebildet sind. Allen Drehreglern sind im ASSIGN-Modus beliebige Controller zuweisbar.
- [9] Die acht Taster **B1 B8** erzeugen Switch Controller. Auch ihnen wurden vom Werk aus schon unterschiedliche Funktionen zugewiesen (siehe Tabelle (10) auf dem Gerät). Ebenso wie die Drehregler sind auch die Taster im ASSIGN-Modus frei zuweisbar.
- [10] Die Tabelle zeigt die vom Werk aus eingestellte Controller-Zuordnung.
- **111** Die Tastatur-Legende: Sie informiert über die Spezialfunktionen der einzelnen Tasten der Tastatur. Die einzelnen Elemente der Tastatur-Legende werden im nächsten Kapitel "4. Bedienung" detailliert beschrieben.

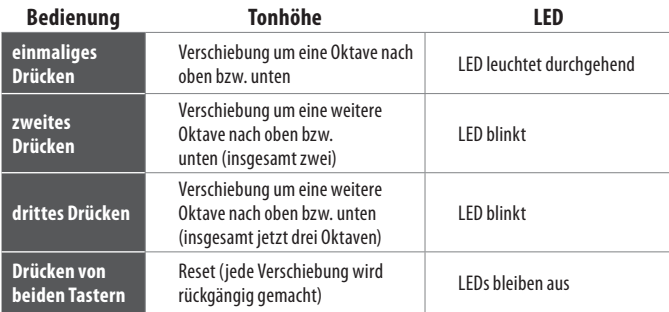

Tab. 3.1: Die LED-Aktivität in Abhängigkeit zum OCTAVE SHIFT-Status

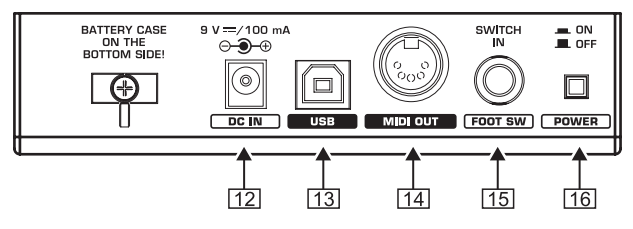

Abb. 3.2: Die Anschlüsse auf der Rückseite

- [12] Über diese Buchse kann das UMX durch ein externes Netzteil (nicht im Lieferumfang enthalten) mit Strom versorgt werden.
- [13] Der **USB**-Anschluss des UMX. Die am Gerät befindliche Buchse (Typ B) wird über das mitgelieferte Kabel mit einem freien Steckplatz am Hostrechner verbunden (dort befindet sich dann eine Buchse des Typs A). Es besteht Kompa-tibilität zum USB1.1- bzw. USB2.0-Standard.
- [14] Über den **MIDI OUT** kann man zusätzlich zur Verbindung mit dem Computer noch weitere MIDI-Geräte anschliessen, sodass das UMX neben der Masterkeyboard-Funktion zur vollwertigen, gut zugänglichen MIDI-Schnittstelle des Hostrechners wird.
- [15] Der **FOOT SWITCH**-Anschluss bietet die Möglichkeit, ein Sustain-Pedal anzuschliessen. Von Werk aus ist diese Schnittstelle dem gleichnamigen MIDI-Parameter "Foot Pedal" (CC 64) zugeordnet, der einen Switch Controller darstellt. Wenn das Pedal im normalen Spielbetrieb gedrückt (und gehalten wird), erzeugt das Pedal einen Controller mit dem Wert 127. Wenn das Pedal wiederum losgelassen wird, springt der Controller zurück auf 0 (typisches Piano-Haltepedal-Verhalten). Ansonsten verhält sich das Pedal wie die Taster-Zuordnung. Auch dieser Schnittstelle ist jeder beliebige MIDI-Controller zuweisbar.
- [16] Der **POWER**-Schalter dient dem An- und Ausschalten des Geräts.
- **◊ Falls Sie das UMX während des laufenden Computer-betriebes abschalten wollen oder die USB-Verbindung trennen möchten, schliessen Sie bitte davor alle Programme.**

## **4. Bedienung**

Im Folgenden werden wir Ihnen ausführlich die Bedienung des UMX erläutern. Bitte beachten Sie unbedingt: Es wird aus-drücklich zwischen **Tastern** (siehe Bedienelemente (9)) und **Tasten** (Bedienelement (1)) unterschieden! Verwechseln Sie diese bitte nicht!

### **4.1 Der play-modus**

Direkt nach dem Einschalten befindet sich das UMX im Play-Modus. Hierkönnen Sie direkt losspielen, über die Drehregler Filterverläufe modifizieren, Panoramafahrten realisieren, Soft-Synthies steuern und und und...

### **4.1.1 Das FACTORY MEMORY**

Unter dem FACTORY MEMORY versteht man den geräte-internen Speicher, in dem die Grundeinstellungen des UMX festgelegt sind. Das für Sie Wichtigste am FACTORY MEMORY ist die unter (10) beschriebene Controller Map. Diese Einstellungen werden nach jedem Start des Gerätes automatisch geladen und bedienen viele nützliche Parameter.

Zuweisungen, die im Laufe einer Session geändert werden, werden mit dem Ausschalten des Geräts verworfen. Um trotzdem geänderte Zuweisungen abzuspeichern, haben wir das UMX mit einem USER MEMORY ausgestattet.

### **4.1.2 Das USER MEMORY**

Einstellungen, die im USER MEMORY gespeichert werden, sind dauerhaft im internen Flash Rom gespeichert und bleiben auch über das Ausschalten des Gerätes hinweg erhalten.

Wechseln Sie in das USER MEMORY, indem Sie Taster **6** drücken. Wenn Sie zum ersten Mal das USER MEMORY aufrufen,werden zunächst die Einstellungen des FACTORY MEMORY übernommen. Sobald Sie Änderungen in der bestehenden Controller Map vornehmen, werden diese automatisch gespeichert -ohne, dass Sie irgendwas dazutun müssen.

<span id="page-8-0"></span>Von folgenden Bedienelementen können im USER MEMORY die Zuweisungen samt Kanalinformation dauerhaft abgespeichert werden:

- **FOOT SWITCH-Anschluss**
- **•**  OCTAVE SHIFT-Taster
- **•**  VOLUME/DATA-Fader
- **•**  PITCH BEND-Rad
- **•**  MODULATION-Rad
- **•**  Drehregler R1 R8
- **•**  Taster B1 B8

### **4.2 Der assign-modus**

Wie schon in den vorangehenden Kapiteln angedeutet, steht Ihnen mit dem ASSIGN-Modus ein mächtiges Werkzeug zur Verfügung, um das UMX zu einem ultra-komfortablen Controller ganz nach Ihrem Belieben umzukonfigurieren.

Die grundsätzliche Logik der Zuweisungsprozedur wurde Ihnen schon im Kapitel "3. Bedienelemente" vorgestellt. Im Folgenden werden wir Ihnen noch detailliertere Informationen anbieten, um das UMX noch effizienter nutzen zu können.

### **4.2.1 Einstellung des GLOBAL CHANNELs**

Hinsichtlich der MIDI-Kanäle kennt das UMX zwei verschiedene Klassifizierungen: Es gibt einen GLOBAL CHANNEL und 15 weitere SINGLE CHANNELs.

Der GLOBAL MIDI CHANNEL ist der Kanal, über den vom Werk aus alle MIDI-Befehle gesendet werden: Messages der diversen Bedienelemente, sowie die Note On- und Note Off-Befehle. Erfahren Sie hier, wie Sie diesen Kanal ändern:

- 1) Drücken Sie den ASSIGN-Taster und **halten** ihn **gedrückt**.
- 2) Drücken Sie die **CH SELECT** -Taste.
- 3) Lassen Sie den ASSIGN-Taster wieder los.
- 4) Definieren Sie den GLOBAL CHANNEL, indem Sie auf der Tastatur eine der Tasten **CH1** bis CH<sub>16</sub> . betä-tigen.
- 5) Drücken Sie abschliessend die **ENTER**-Taste. Zum Ver-werfen Ihrer Zuweisungen betätigen Sie die **CANCEL** -Taste oder drücken Sie erneut den ASSIGN-Taster. In allen 3 Fällen erlischt die ASSIGN LED.
- **◊ Vom Werk aus ist der GLOBAL CHANNEL Kanal 1.**

### **4.2.2 Die individuelle Kanal-Zuordnung**

Die Zuordnung einzelner Bedienelemente auf bestimmte Kanäle ist sinnvoll, wenn Sie mehrere Externgeräte unabhängig von-einander steuern möchten.

### **Beispiel:**

Sie spielen über Kanal 2 mit der Tastatur den Synthesizer A und lassen über Kanal 5 einen weiteren Synthesizer B von einem Sequenzer-Programm ansteuern. Nun können Sie in Echtzeit die Filterfrequenz von Gerät B über einen der acht Drehregler steuern, und parallel dazu Gerät A weiter spielen, ohne dass sich hier die Filterfrequenz ändert.

- 1) Drücken Sie den ASSIGN-Taster und **halten** ihn **gedrückt**.
- 2) Betätigen Sie das Bedienelement, bei dem ein anderer Kanal eingestellt werden soll, als der GLOBAL CHANNEL. Wenn dies ein Regler oder Fader ist, bewegen Sie das Bedien-element kurz, wenn Sie sich für einen Taster entschieden haben, drücken Sie diesen Taster einmal. Das UMX "weiss" nun, welchem Bedienelement Sie einen **SINGLE CHANNEL** zuweisen möchten.
- 3) Lassen Sie den ASSIGN-Taster wieder los.
- 4) Drücken Sie eine der 16 Kanaltasten **CH 1** bis CH 16
- 5) Drücken Sie abschliessend die **ENTER** -Taste. Zum Ver-werfen Ihrer Zuweisungen betätigen Sie die **CANCEL** -Taste oder drücken Sie erneut den ASSIGN-Taster. In allen 3 Fällen erlischt die ASSIGN LED.
- **◊ Alle Bedienelemente des UMX folgen dem GLOBAL CHANNEL in ihren Kanal-Einstellungen (Werks-Voreinstellungen). Das bedeutet, dass sich ein Bedienelement immer im GLOBAL CHANNEL befindet, bis zu dem Zeitpunkt, an dem Sie ihm einen anderen anderen Kanal zuweisen. Bedenken Sie dies auch, wenn Sie den GLOBAL CHANNEL ändern, da sich dann entsprechend diverse Elemente mitverändern!**

### **4.2.3 Zuordnung des GLOBAL CHANNELs**

- 1) Drücken Sie den ASSIGN-Taster und **halten** ihn **gedrückt**.
- 2) Betätigen Sie das Bedienelement, bei dem der GLOBALCHANNEL eingestellt werden soll. Wenn dies ein Regler oder Fader ist, bewegen Sie das Bedienelement kurz, wenn Siesich für einen Taster entschieden haben, drücken Sie diesen Taster einmal. Das UMX "weiss" nun, welchem Bedienelement Sie den GLOBAL CHANNEL zuweisen möchten.
- 3) Lassen Sie den ASSIGN-Taster wieder los.
- 4) Drücken Sie die **GLOBAL** -Taste.
- 5) Drücken Sie abschliessend die **ENTER**-Taste. Zum Ver-werfen Ihrer Zuweisungen betätigen Sie die **CANCEL** -Taste oder drücken Sie erneut den ASSIGN-Taster. In allen 3 Fällen erlischt die ASSIGN LED.

### **4.2.4 Die PANIK-Tastenkombination**

Stellen Sie sich vor, Sie arbeiten schon mehrere Stunden durchgehend an einem Song und auf einmal "hängt" eine Note. Wenn Sie nun einen PANIK-Befehl ausführen, bewirkt dies, dass ein Klangerzeuger, der diesen Befehl empfängt, sofort verstummt.

- 1) Drücken Sie den ASSIGN-Taster und **halten** ihn **gedrückt**.
- 2) Drücken Sie eine der beiden Tasten **RESET ALL** oder **NOTES OFF** .
- 3) Lassen Sie den ASSIGN-Taster los. Das Gerät springt auto-matisch zurück in den normalen Spiel-Modus.
- **◊ Der gewählte Befehl wird sofort gesendet, nachdem Sie eine der beiden Tasten gedrückt haben.**

### **4.2.5 Der SNAPSHOT SEND-Befehl**

Der SNAPSHOT-Befehl löst die Sendung aller Parameter samt ihrer aktuellen Werte aus: An die MIDI OUT-Buchse und an den USB-Ausgang des UMX werden alle Bedienelemente-Zu-weisungen sowie deren momentane Einstellungen auf den jeweiligen Kanälen übermittelt.

Auf diese Weise ist es möglich, zu Beginn eines Songs das komplette UMX-Mapping in eine Sequenzer-Software zu überspielen. Der Song kann so mit den zuletzt aktuellen Controller-Werten abgespielt werden. Oder es ist mithilfe des SNAPSHOTs möglich, bei einem externen Gerät, bei dem sich Parameter verstellt haben, wieder die richtigen Werte einzustellen.

- 1) Drücken Sie den ASSIGN-Taster und **halten** ihn **gedrückt**.
- 2) Drücken Sie auf der Tastatur die **SNAP SEND** -Taste.
- 3) Lassen Sie den ASSIGN-Taster wieder los. Das Gerät be-findet sich automatisch wieder im normalen Spiel-Modus.
- **◊ Der SNAPSHOT-Befehl wird sofort nach dem Betätigen der Tastatur gesendet.**

### **4.2.6 LOCAL OFF beim UMX**

<span id="page-9-0"></span>DE

Der LOCAL OFF bewirkt beim UMX, dass Werteeingaben, die über die Bedienelemente gemacht werden, weder an die MIDI OUT-Buchse, noch an den USB OUT weitergeleitet werden. Man ist so im LOCAL OFF-Modus in der Lage, beispielsweise die Drehregler wieder zu justieren, ohne dass an die normalerweise angesteuerten externen Geräte Daten gesendet werden.

- 1) Drücken Sie den ASSIGN-Taster und **halten** ihn **gedrückt**.
- 2) Drücken Sie die **LOCAL OFF** -Taste.
- 3) Lassen Sie den ASSIGN-Taster wieder los und treffen die gewünschten Einstellungen an den Bedienelementen.
- 4) Drücken Sie abschliessend die **ENTER**-Taste, die **CANCEL** -Taste oder erneut den ASSIGN-Taster. In allen 3 Fällen erlischt die LED des ASSIGN-Tasters und Sie befinden sich wieder im normalen Spiel-Modus.

### **4.2.7 Zuweisung von Bedienelementen**

Im Kapitel 4.2.2 haben wir Ihnen erläutert, wie jedem Bedienelement ein individueller **Kanal** zugewiesen werden kann.Erfahren Sie nun, wie Sie neue **Controller und** einen **Kanal** zuweisen.

- **a) Die Zuweisung für die Drehregler R1 R8, den MODULATION-Regler, das PITCH BEND-Rad, sowie den DATA-Fader**
	- 1) Drücken Sie den ASSIGN-Taster und **halten** ihn **gedrückt**.
	- 2a) Wenn Sie bei einem der acht **Drehregler** eine Zuweisung vornehmen möchten, drehen Sie an dem entsprechenden Regler.
	- 2b) Wenn Sie für den **MODULATION-Regler** eine Zuweisung vornehmen, betätigen Sie bitte eine der Tasten, die sichunter dem Schriftzug **MOD WHEEL ASSIGN** befinden: **MODULA** , **VOLUME** oder **CC** .

Falls Sie sich hier für die **MODULA** -Taste bzw. **VOLUME** -Taste entscheiden, können Sie Schritt 5 überspringen. Dem MODULATION-Regler wird dann direkt der MIDI-Controller Modulation (CC 1) bzw. Channel Volume (CC 7) zugeordnet, ohne dass Sie erst eine Controller-Nummer eingeben müssen.

- 2c) Wenn Sie für das **PITCH BEND-Rad** eine Zuweisung vornehmen, betätigen Sie bitte eine der Tasten, die sich unter dem Schriftzug **PB WHEEL ASSIGN** befinden: **PITCH BEND** oder **CC** . FallsSie sich hier für die **PITCH BEND** -Taste entscheiden, können Sie Schritt 5 überspringen: Dem PITCH BEND-Rad wird dann direkt die ursprüngliche Pitchbend-Funktion zugeordnet.
- 2d) Wenn Sie für den **DATA-Fader** eine Zuweisung vornehmen, betätigen Sie bitte eine der Tasten, die sich unter dem Schriftzug **SLIDER ASSIGN befinden: VOLUME oder CC** . Falls Sie sich hier für die **VOLUME** -Taste entscheiden, können Sie Schritt 5 überspringen: Dem DATA-Fader wird dann direkt die ursprüngliche Lautstärke-Funktion zugeordnet.
- 3) Lassen Sie den ASSIGN-TASTER wieder los.
- 4) Drücken Sie eine der 16 Kanaltasten **CH 11** bis CH 16 um den Kanal festzulegen.
- 5) Betätigen Sie der Reihe nach die Ziffern-Tasten auf der Tastatur, bis Sie die gewünschte Controller-Nummer voll ständig eingegeben haben. Es sind nur Werteeingaben zwischen 0 und 127 möglich. Größere Werte werden vom Gerät ignoriert.

### **Beispiele:**

- **Wenn Sie sich z.B. für CC 14 entschieden haben, drücken Sie**  $\begin{bmatrix} 1 \end{bmatrix}$ und **4** .
- **Falls Sie CC 107 auswählen möchten, drücken Sie**  $\begin{bmatrix} 1 \\ 1 \end{bmatrix}$  $und \fbox{7}$ .
- 6) Betätigen Sie abschliessend die **ENTER**-Taste. Zum Ver-werfen Ihrer Zuordnung drücken Sie bitte entweder die **CANCEL**-Taste oder erneut den ASSIGN-Taster. In allen 3 Fällen erlischt auch die LED des ASSIGN-Tasters.
- **b) Die Zuweisung für die Taster B1 B8 und das an Buchse 15 optional angeschlossene Sustain-Pedal.**
	- 1) Drücken Sie den ASSIGN-Taster und **halten** ihn **gedrückt**.
	- 2) Drücken Sie einmal auf das betreffende Bedienelement (aber halten es nicht gedrückt - das ist nicht notwendig).
	- 3) Lassen Sie den ASSIGN-TASTER wieder los.
	- 4) Drücken Sie eine der 16 Kanaltasten **CH 1** bis CH 16 um den Kanal festzulegen.
	- 5) Betätigen Sie der Reihe nach die Ziffern-Tasten auf der Tastatur, bis Sie die gewünschte Controller-Nummer vollständig eingegeben haben. Es sind nur Werteeingaben zwischen 0 und 127 möglich. Größere Werte werden vom Gerät ignoriert.
	- 6) Betätigen Sie abschliessend die **ENTER**-Taste. Zum Ver-werfen Ihrer Zuordnung drücken Sie bitte entweder die **CANCEL**-Taste oder erneut den ASSIGN-Taster. In allen 3 Fällen erlischt auch die LED des ASSIGN-Tasters.

Beachten Sie im Zusammenhang mit den Tastern bzw. dem Sustain-Pedal zwei Sonderfälle:

- **◊ Wenn Sie den Tastern den CC 07 (Channel Volume) zuordnen, löst jeder Tasterdruck eine Kanallautstärke von 0 aus. Der Kanal ist dann immer stumm geschaltet. Dieses Feature ist im Live-Betrieb sehr interessant.**
- **◊ Falls Sie bei den Tastern oder beim Sustain-Pedal den Controller CC 10 (Panorama) benutzen, löst das Drücken des Bedienelements das Senden des Wertes 64 aus. Dies hat zur Folge, daß der Inhaltdes Kanals im Stereopanorama mittig zu hören sein wird.**

### **4.2.8 Programm- und Bankwechsel**

Sie haben mit dem UMX drei unterschiedliche Möglichkeiten, um Programmwechsel in externen Geräten zu erzielen. Dies ist eine sehr mächtige Funktion, die es Ihnen ermöglicht, die volle Vielfalt all Ihrer Klangerzeuger auszunutzen.

Die Möglichkeiten a) und b) erlauben Ihnen die Anwahl beliebiger Programme mithilfe einer festgelegten Auswahlprozedur, die immer auszuführen ist. Bei der dritten Möglichkeit c) beschleunigt sich das Verfahren insgesamt, sodass Sie in der Lage sind, über nur einen Taster-Druck Programme direkt anzuwählen.

- **a) Wenn Sie sicher sind, dass Sie lediglich aus 128 verschiedenen Programmen auswählen möchten, erzielen Sie im ASSIGN-Modus Programmwechsel auf die folgende Art und Weise. Sobald die Anzahl von 128 jedoch überschritten wird, müssen Sie das Verfahren anwenden, wie es im Abschnitt b) beschrieben ist.**
	- 1) Drücken Sie den ASSIGN-Taster und **halten** ihn **gedrückt**.
	- 2) Drücken Sie auf der Tastatur eine der 16 weissen Kanaltasten **CH 1** bis **CH 16** . Sie haben nun den Kanal festgelegt, über den der Programmwechsel übertragen werden soll
	- 3) Lassen Sie den ASSIGN-Taster los.
	- 4) Drücken Sie die **PROGRAM** -Taste.
	- 5) Betätigen Sie der Reihe nach die Ziffern-Tasten, bis Sie die gewünschte Programm-Nummer vollständig eingegeben haben. Es sind nur Werteeingaben zwischen 0 und 127 möglich. Größere Werte werden vom Gerät ignoriert.

### **Beispiele:**

- **•**  Wenn Sie sich z.B. für Programm 15 entschieden haben, drücken Sie  $\overline{1}$  und  $\overline{5}$
- **•**  Falls Sie Programm 127 anwählen möchten, drücken Sie **1** , **2** und **7** .
	- 6) Drücken Sie abschliessend die **ENTER**-Taste. Zum Ver-werfen Ihrer Zuweisungen betätigen Sie die **CANCEL**-Taste oder drücken Sie erneut den ASSIGN-Taster. In allen 3 Fällen erlischt die ASSIGN LED.
- **b) Wenn die Anzahl Ihrer Programme die 128 überschreitet, müssen Sie das folgende Verfahren anwenden, umProgrammwechsel zu erzielen. In diesem Fall werden Ihre Programme in Bänken organisiert sein, für deren Aufruf ein besonderer MIDI-Befehl eingeführt wurde: der BANK SELECT-Befehl.- Hierzu ein kurze Einleitung:**

Der BANK SELECT-Befehl besteht aus zwei Teilen: Einem **MSB**-Teil und einem LSB-Teil.

Der MSB-Teil beschreibt einen Werteraum von 128verschiedenen Werten und ist bei vielen Externgeräten der wichtigere Teil des BANK SELECT-Befehls.

Der LSB-Teil beschreibt jedes einzelne der 128 MSBs in weiteren 128 Einzelstufen. Die Nummerierung erfolgt bei beiden jeweils von 0 bis 127.

Über den BANK SELECT-Befehl steht Ihnen also der enorme Wertebereich von insgesamt 128 x 128 = 16.384 unterschiedlichen Werten zur Verfügung. Theoretisch bedeutet es, dass Sie externe Geräte nutzen könnten, die derart viele unterschiedliche Bänke unterstützen.

Wenn Sie bedenken, dass jede einzelne dieser Bänke wiederum 128 einzelne Programme beinhaltet, kommen Sie auf die unglaublich grosse Zahl von 2.097.152 verschiedenen Möglichkeiten, Programme zu organisieren.

- 1) Drücken Sie ASSIGN-Taster und **halten** ihn **gedrückt**.
- 2) Drücken Sie auf der Tastatur eine der 16 Kanaltasten **CH1** bis **CH 16** , oder betätigen Sie die **GLOBAL** Taste.
- 3) Lassen Sie den ASSIGN-Taster wieder los.
- 4) Drücken Sie die **BANK MSB** -Taste. Betätigen Sie anschlies-send nacheinander die Ziffern-Tasten, bis Sie die gewünschte BANK MSB-Nummer vollständig eingegeben haben. Es sind nur Werteeingaben zwischen 0 und 127 möglich. Grössere Werte werden vom Gerät ignoriert.

Das BANK MSB ist nun definiert.

### **Beispiele:**

- Wenn Sie sich z.B. für MSB 14 entschieden haben, drücken Sie **1**  $und \Box 4$
- **Falls Sie MSB 107 auswählen möchten, drücken Sie**  $\begin{bmatrix} 1 \\ 1 \end{bmatrix}$  $\overline{\mathsf{u}}$  and  $\overline{\mathsf{v}}$ 
	- 5) Legen Sie jetzt das BANK LSB fest, indem Sie die Taste **BANK LSB** niederdrücken. Dann geben Sie über die schon bekannte Prozedur den Zahlenwert des BANK LSB ein (vergleiche Schritt 4). Es gelten die gleichen Eingaberegelnwie beim BANK MSB. Über die Schritte 4 und 5 haben Sie die Bank festgelegt, in dem das gewünschte Programm aufgerufen werden soll.Sie müssen jetzt nur noch das Programm selber definieren:.
	- 6) Drücken Sie die Taste **PROGRAM** und betätigen dann der Reihe nach die Ziffern-Tasten, bis Sie die gewünschte Programm-Nummer vollständig eingegeben haben. Nur Eingaben zwischen 0 und 127 sind möglich, bzw.grössere Werte vom Gerät ignoriert werden.- Fertig!
	- 7) Drücken Sie abschliessend die **ENTER**-Taste. Zum Ver-werfen Ihrer Zuweisungen betätigen Sie die **CANCEL** -Taste oder drücken Sie erneut den ASSIGN-Taster. In allen 3 Fällen erlischt die ASSIGN LED.

### **Beispiele:**

Sie möchten auf Kanal 14 über das UMX bei einem Externgerät Preset No. 49 in Bank 25 anwählen. Da die Banknummer kleiner als 128 bleibt, wird nur das LSB verwendet, um die Bank zu beschreiben. Das MSB ist in diesem Fall gleich 0.

- 1) Drücken und halten Sie den ASSIGN-Taster.
- 2) Betätigen Sie Kanaltaste **CH 14** .
- 3) Lassen Sie den ASSIGN-Taster los.
- 4) Drücken Sie die **BANK MSB** -Taste und danach die Taste **0** .
- 5) Betätigen Sie die **BANK LSB** -Taste und beschreiben dann über die Tasten **2** und **5** Bank 25.
- 6) Bestimmen Sie das Programm: Drücken Sie die **PROGRAM** -Taste und danach die Tasten **4** und **9** für Programm 49.
- 7) Betätigen Sie die **ENTER**-Taste.
- **c) Die Programm-Direktanwahl über die beiden OCTAVE SHIFT-Taster.**
	- 1) Betätigen Sie den ASSIGN-Taster und **halten** ihn **gedrückt**.
	- 2) Drücken Sie denjenigen der beiden OCTAVE SHIFT-Taster, dem sie die Programmwechsel-Funktion zuweisen möchten.
	- 3) Lassen Sie nun den ASSIGN-Taster wieder los.
	- 4) Legen Sie den Kanal fest, über den der Programmwechsel übertragen werden soll: Drücken Sie auf der Tastatur eineder 16 Kanaltasten **CH1** bis **CH16** .
	- 5) Betätigen Sie die **PROG DIR** -Taste. Anschliessend drücken Sie nacheinander die Ziffern-Tasten auf der Tastatur, bis Sie die gewünschte Preset-Nummer vollständig eingegeben haben. Es sind nur Werteeingaben zwischen 0 und 127 möglich. Grössere Werte werden vom Gerät ignoriert.
	- 6) Drücken Sie abschliessend die **ENTER**-Taste. Zum Ver-werfen Ihrer Zuweisungen betätigen Sie die **CANCEL** -Taste oder drücken Sie erneut den ASSIGN-Taster. In allen 3 Fällen erlischt die ASSIGN LED.
- **◊ Sobald Sie einer oder beiden OCTAVE SHIFT-Tastern die Programm-Direktanwahl zugewiesen haben, bewirkt das gleichzeitige Drücken beider Taster NICHTS!**

### **4.2.9 Weitere Funktionen der OCTAVE SHIFT-Taster**

Nach jedem Einschalten des UMX befinden sich die OCTAVE SHIFT-Taster des Geräts im Ausgangszustand (siehe Tab. 3.1).

Im ASSIGN-Modus kann man den beiden Tastern neben den schon behandelten Funktionen hinsichtlich direkter Programm-wechsel und Oktavtransponierung noch weitere Spezialfunk-tionen zuweisen:

- a) Die Transponierung in einzelnen Halbtonschritten
- b) Das schrittweise Blättern in Programmbibliotheken
- c) Beliebige Controller-Funktionen

<span id="page-11-0"></span>DE

**◊ Sobald Sie einem der beiden Taster eine Funktion zuweisen, nimmt der zweite Taster automatisch die gleiche Funktion an - allerdings ist er in seiner Funktionalität noch eingeschränkt: Bis Sie auch diesem Taster über die ASSIGN-Prozedur eine Funktion zugewiesen haben, ist er noch nicht in der Lage, Daten zu versenden.**

#### **a) Die Transponierung in einzelnen Halbtonschritten**

- 1) Drücken Sie den ASSIGN-Taster und **halten** ihn **gedrückt**.
- 2) Betätigen Sie die Taste **TRANSP +/-** .
- 3) Lassen Sie den ASSIGN-Taster wieder los.
- 4) Drücken Sie abschliessend die **ENTER**-Taste. Zum Ver-werfen Ihrer Zuweisungen betätigen Sie die **CANCEL** -Taste oder drücken Sie erneut den ASSIGN-Taster. In allen 3 Fällen erlischt die ASSIGN LED.

Ein Druck auf den rechten der beiden Taster bewirkt eine Verschiebung um einen Halbton nach oben, ein Druck auf den linken der beiden Taster führt zu einer Verschiebung um einen Halbton nach unten. Der Druck auf beide Taster führt dazu, dass jede Transponierung rückgängig gemacht wird.

**◊ Gemäss dem MIDI-Standard kann eine Tastatur aus maximal 128 Halbtöne bestehen. Wenn Sie über die Transponierfunktion am unteren oder oberen Ende dieses Tonumfanges angekommen sind, werden Sie trotz weiterem Drücken der Transponier-Taster nicht über den höchsten oder tiefsten Ton hinauskommen. Gleiches gilt auch für das Transponieren in Oktavschritten.**

### **b) Das schrittweise Blättern in Programmbibliotheken**

In den meisten Fällen gibt es bei Klangerzeugern die Möglichkeit, Presets in einer seperaten Bank abzuspeichern (häufig **User Bank** genannt). Wenn in Ihrer Band die Reihenfolge der auf einem Konzert zu spielenden Songs feststeht, können Sie in der User Bank alle im Gig vorkommenden Klänge in der Reihenfolge ihrer Verwendung nacheinander abspeichern und so auf dem Konzert vollkommen in Ihrer Performance aufgehen. Die lästige Sound-Sucherei an den Klangerzeugern ist dank der OCTAVE SHIFT-Taster nicht mehr notwendig!

- 1) Drücken Sie den ASSIGN-Taster und halten ihn gedrückt.
- 2) Betätigen Sie die **PROG +/-** -Taste.
- 3) Lassen Sie den ASSIGN-Taster wieder los.
- 4) Drücken Sie abschliessend die **ENTER**-Taste. Zum Ver-werfen Ihrer Zuweisungen betätigen Sie die **CANCEL** -Taste oder drücken Sie erneut den ASSIGN-Taster. In allen 3 Fällen erlischt die ASSIGN LED.

Ein Druck auf den rechten der beiden Taster bewirkt nun, dass Sie an Ihrem Externgerät eine Presetnummer nach oben schalten; ein Druck auf den linken der beiden Taster bewirkt einen Schritt nach unten in Ihrer Presetbibliothek. Der Druck aufbeide Taster führt dazu, dass Sie zu Preset 0 in der aktuellen Bankspringen.

Denken Sie bitte daran, den OCTAVE SHIFT-Tastern einen individuellen MIDI-Kanal zuzuweisen, falls Sie nicht im GLOBAL CHANNEL agieren möchten (siehe Kap.4.2.2).

**◊ Im Falle der schrittweisen Suchfunktion betrifft die Kanalzuordnung immer beide Taster: Die Zuweisung eines separaten Kanals für jede einzelne der beiden Taster wird nicht unterstützt.**

### **c) Beliebigen Controller-Funktionen**

Bitte beachten Sie, dass die OCTAVE SHIFT-Taster im Falle einer Controller-Zuweisung Switch Controller generieren: Es wird immer einer der beiden Werte 0 oder 127 erzeugt.

- **◊ Zwei Ausnahmen: Wenn Sie den OCTAVE SHIFT-Tastern den Controller CC 07 (Channel Volume) zuordnen, wird mit einem Druck auf einen der Taster immer der Wert 0 generiert. Beim Controller CC 10 (Panorama) wird mit einem Taster-Druck immer der Wert 64 erzeugt.**
- **◊ Beachten Sie, dass im Falle einer Controller-Zuweisung das gleichzeitige Drücken beider Taster nichts bewirkt.**
	- 1) Betätigen Sie den ASSIGN-Taster und halten ihn gedrückt.
	- 2) Drücken Sie denjenigen der beiden OCTAVE SHIFT-Taster, dem Sie einen Controller zuweisen möchten.
	- 3) Lassen Sie den ASSIGN-Taster wieder los.
	- 4) Legen Sie den Kanal fest. Drücken Sie eine der 16 Kanal-tasten **CH 1** bis **CH 16** . Sie können jeder einzelnen der beiden OCTAVE SHIFT-Taster einen individuellen MIDI-Kanal zuweisen.
	- 5) Als nächstes betätigen Sie die **CCC** -Taste, die sich unter dem Schriftzug **BUTTON ASSIGN** . befindet.
	- 6) Betätigen Sie der Reihe nach die Ziffern-Tasten, bis Sie die gewünschte Controller-Nummer vollständig eingegeben haben (wie in Kap. 4.2.7).
	- 7) Drücken Sie abschliessend die **ENTER**-Taste. Zum Ver-werfen Ihrer Zuweisungen betätigen Sie die **CANCEL** -Taste oder drücken Sie erneut den ASSIGN-Taster. In allen 3 Fällen erlischt die ASSIGN LED.

### **4.2.10 Die Anschlagsempfindlichkeit**

Beim UMX kann die Empfindlichkeit eingestellt werden, mit der sich die Stärke des Tastendrucks auf die Lautstärke auswirkt.

- 1) Betätigen Sie den ASSIGN-Taster und **halten** ihn **gedrückt**.
- 2) Geben Sie über die Ziffern-Tasten die Anschlagstärken-empfindlichkeit ein (siehe Tab. 4.1).
- 3) Lassen Sie den ASSIGN-Taster wieder los.
- 4) Drücken Sie abschliessend die **ENTER**-Taste. Zum Ver-werfen Ihrer Zuweisungen betätigen Sie entweder die Taste **CANCEL** oder drücken erneut den ASSIGN-Taster. In allen 3 Fällen erlischt die ASSIGN LED.

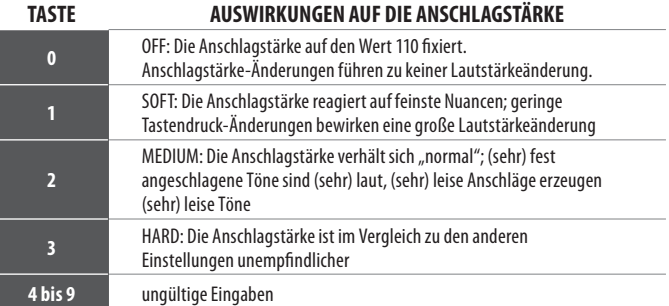

Tab. 4.1: Auswirkungen der RANGE-Definitionen auf die Anschlagstärke

### <span id="page-12-0"></span>**4.2.11 Der FACTORY RESET-Befehl**

Falls Sie an Ihrem UMX mal alle Einstellungen zurücksetzen möchten, gehen Sie wie folgt vor:

- 1) Betätigen Sie den ASSIGN-Taster und **halten** ihn **gedrückt**.
- 2a) Um ein **temporäres FACTORY RESET** zu bewirken, drükken Sie gleichzeitig beide OCTAVE SHIFT-Taster. Alle momentan veränderten Bedienelemente werden auf ihre Werkseinstellung zurückgesetzt. Das USER MEMORY bleibt allerdings erhalten und wird nicht zurückgesetzt!
- 2b) Drücken Sie gleichzeitig die Tasten **8** , **9** und **0** , um ein **vollständiges FACTORY RESET** durchzuführen:  $\Box$ Dabei wird - neben dem Zurücksetzen aller Bedienelemente des FACTORY MEMORYs - auch das USER MEMORY überschrieben.
- 3) Lassen Sie nun den ASSIGN-Taster wieder los. Die LED des ASSIGN-Tasters leuchtet weiterhin.
- 4) Drücken Sie abschliessend die **ENTER**-Taste. Falls Sie den RESET-Befehl doch nicht durchführen möchten, betätigen Sie bitte entweder die **CANCEL**-Taste oder drücken erneut den ASSIGN-Taster.

## **5. Technische Daten**

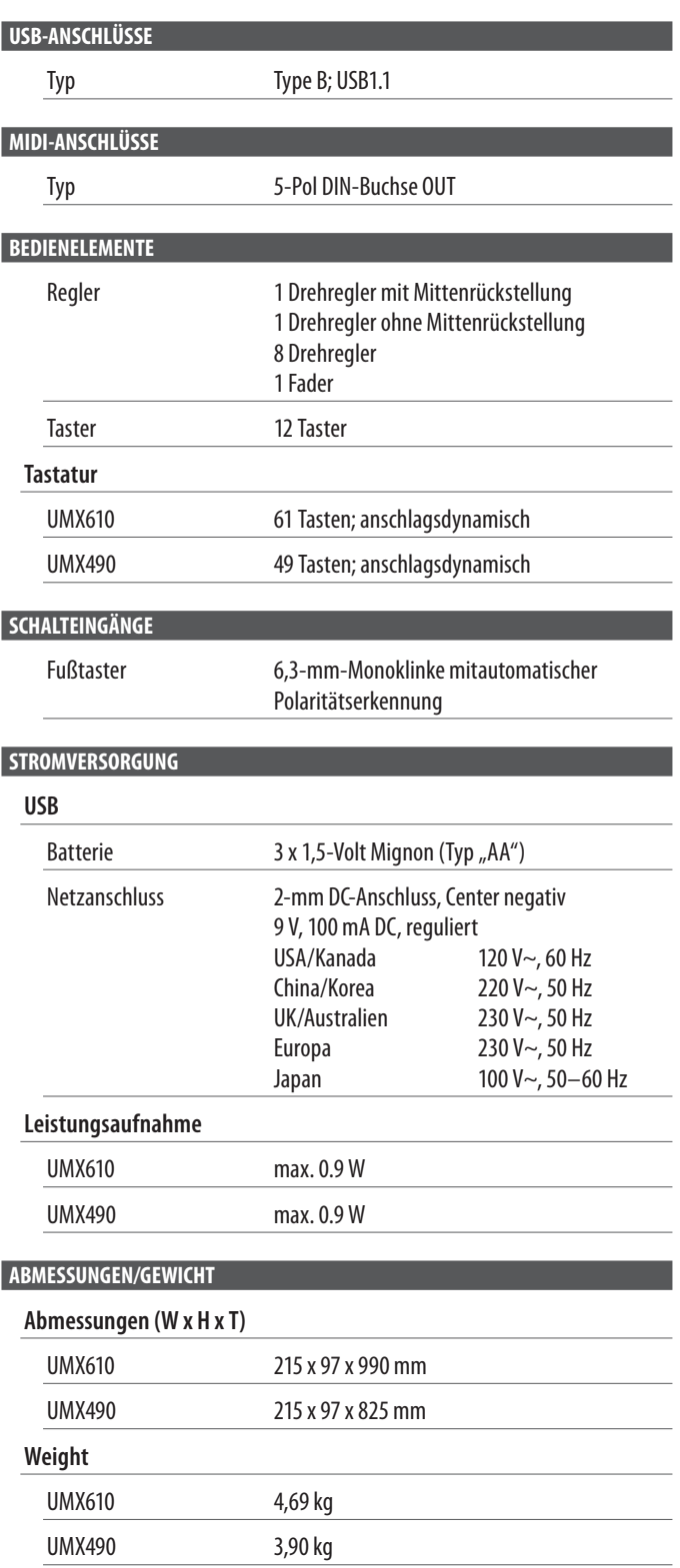

Die Fa. BEHRINGER ist stets bemüht, den höchsten Qualitätsstandard zu sichern. Erforderliche Modifikationen werden ohne vorherige Ankündigung vorgenommen. Technische Daten und Erscheinungsbild des Geräts können daher von den genannten Angaben oder Abbildungen abweichen.

## **6. Anhang**

<span id="page-13-0"></span>DE)

### **Standard MIDI Controller (CC) Numbers**

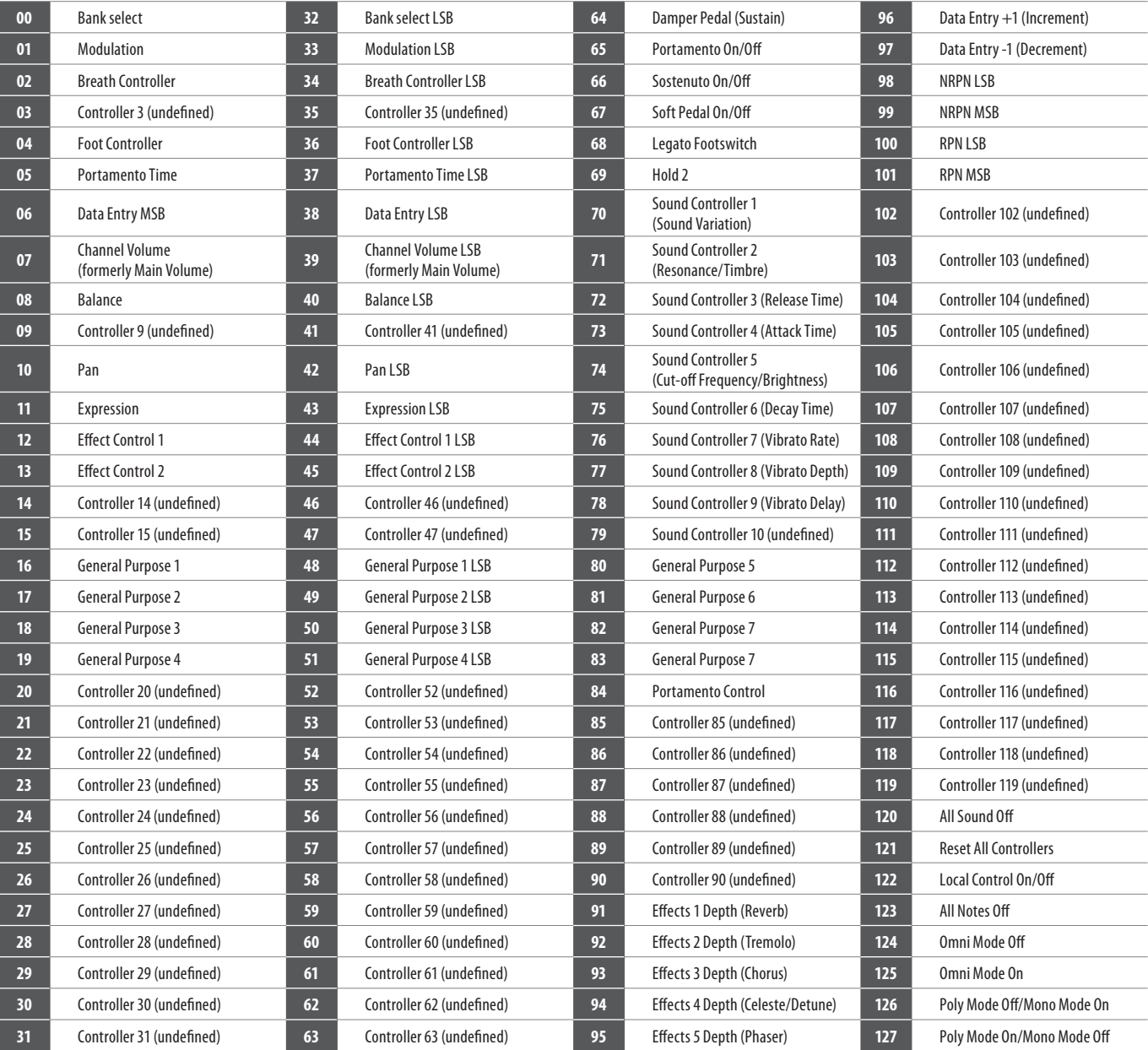

Tab. 6.1: Übersicht über die 128 MIDI-Controller

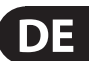

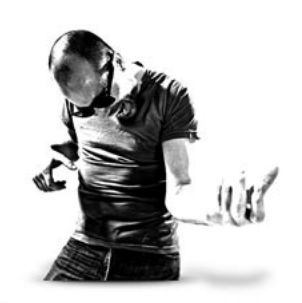

imagine music

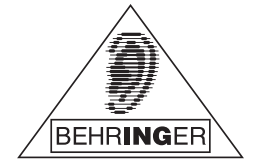

**behringer.com**